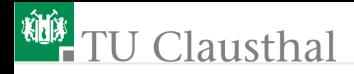

Praktikum Mikrorechner 8 (Pulsweitenmodulation und Automaten) G. Kemnitz

Institut für Informatik, Technische Universität Clausthal 5. November 2014

G. Kemnitz · Institut für Informatik, Technische Universität Clausthal 5. November 2014 1/16

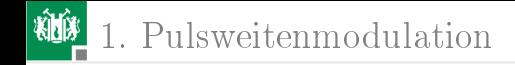

# <span id="page-1-0"></span>[Pulsweitenmodulation](#page-1-0)

G. Kemnitz · Institut für Informatik, Technische Universität Clausthal 5. November 2014 2/16

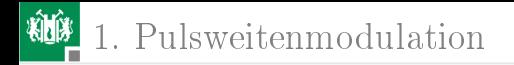

#### Stufenlose Leistungssteuerung (PWM)

PWM Pulsweitenmodulation

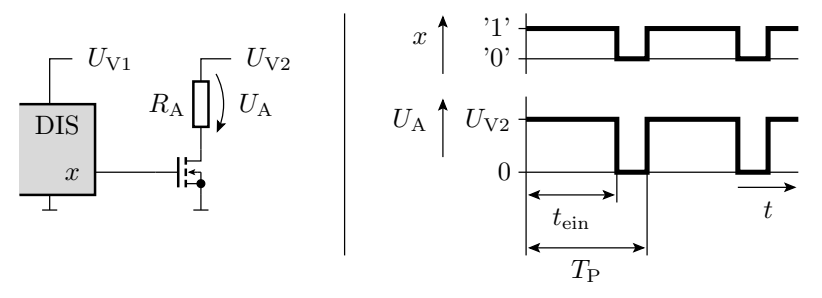

Die umgesetzte Leistung über dem Lastwiderstand beträgt im Mittel:  $\Omega$ 

$$
\bar{P}_L = \frac{t_{\text{ein}}}{T_{\text{P}}} \cdot \frac{U_{\text{V2}}^2}{R_{\text{A}}}
$$

G. Kemnitz · Institut für Informatik, Technische Universität Clausthal 5. November 2014 3/16

## Geschwindigkeitssteuerung des Lüftermotors

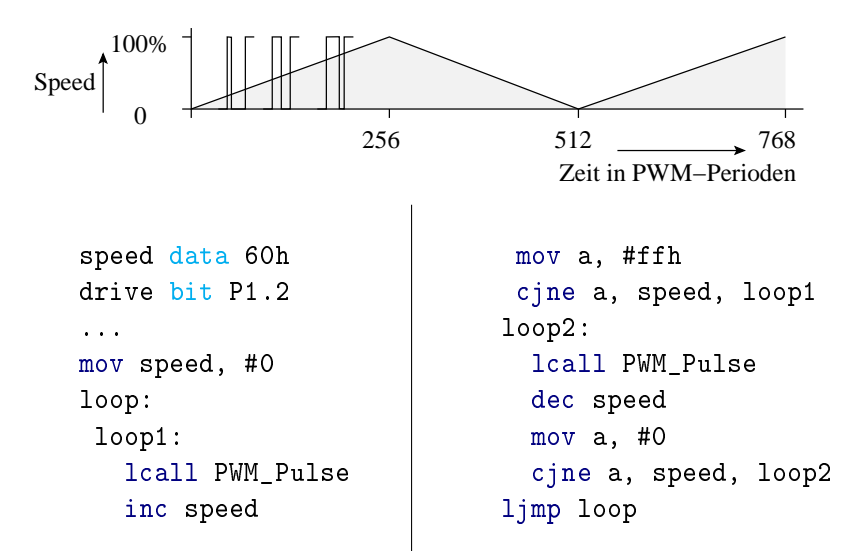

### Erzeugung eines einzelnen Impulses

PWM\_Pulse:

```
; 1 PWM-Pulse, Dauer ca. 10ms
  mov PWM_speedCt, speed
  setb drive
PWM_loop1:
  \leqMakro oder UP zum Warten von 39 \mus>
  djnz PWM_speedCt, PWM_loop1
  clr drive
  mov a, speed
  cpl a
  inc a
  mov PWM_speedCt, a
PWM_loop2:
   \leqMakro oder UP zum Warten von 39 \mus>
   djnz PWM_speedCt, PWM_loop2
```
ret G. Kemnitz · Institut für Informatik, Technische Universität Clausthal 5. November 2014 5/16

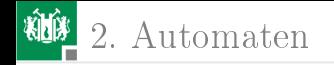

# [Automaten](#page-5-0)

G. Kemnitz · Institut für Informatik, Technische Universität Clausthal 5. November 2014 6/16

<span id="page-5-0"></span>

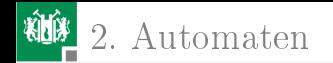

#### Ablaufsteuerungen und Automaten

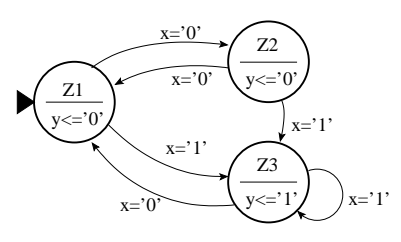

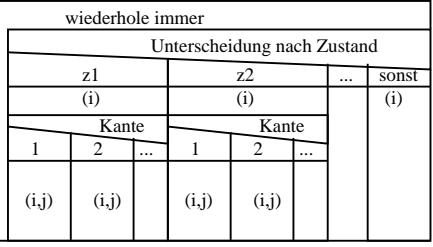

(i) Aktion Zustand i

 $(i,j)$ Aktion Kante i,j

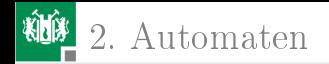

#### Kleine Automaten  $(AZ \cdot AE < 256)$

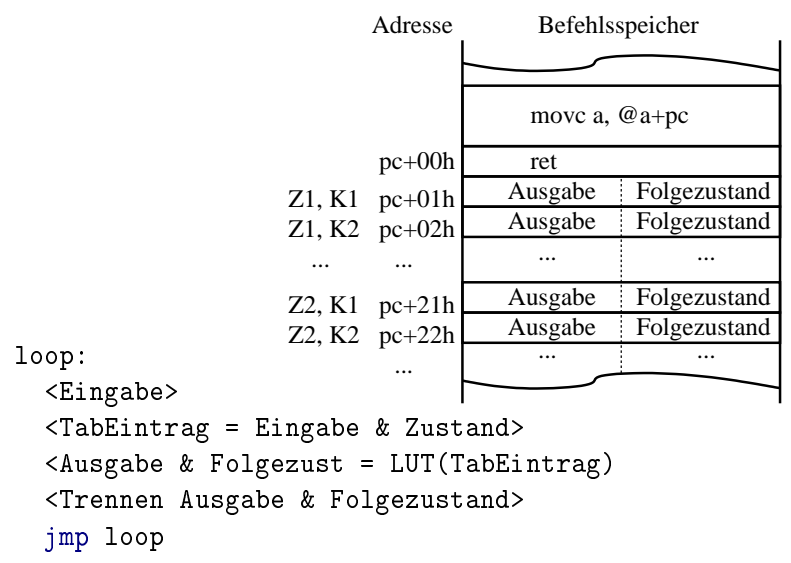

G. Kemnitz · Institut für Informatik, Technische Universität Clausthal 5. November 2014 8/16

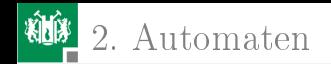

#### Vor-/Rückwärtszähler für Tasteneingaben

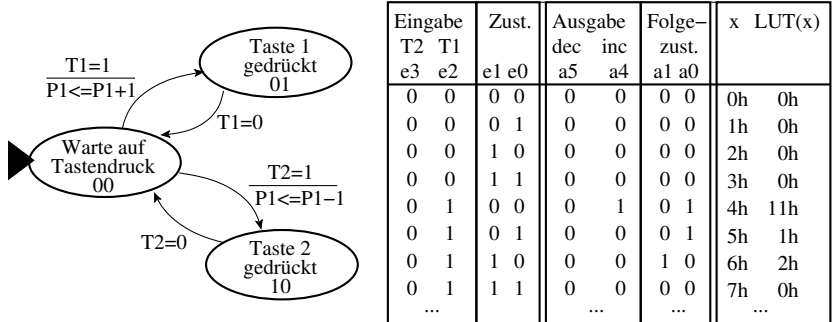

wiederhole immer

- Eingaben einlesen
- Tabellenindex aus der Eingabe und dem Zustand zusammensetzen
- Folgezustand und Ausgabe aus der Tabelle auslesen

2. [Automaten](#page-5-0)

State data 60h ... mov State, #0 loop: mov a, P3 anl a, #01100b orl a, State  $iz$  M1: lcall LUT jnb acc.4, M2 inc P1 M2:

```
jnb acc.5, M1
     dec P1
M1:
   anl a, #3
   mov State, a
   ; Entprellung
   wait 10ms mac 5
   ljmp loop
LUT:
 inc a
 movc a, @a+PC
ret
db 0, 0, 2, 0, 11h, ...
```
G. Kemnitz · Institut für Informatik, Technische Universität Clausthal 5. November 2014 10/16

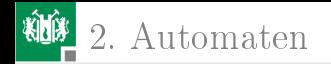

#### Groÿe Automaten

- case-Anweisung (Sprungverteiler) für Zustände
- if-then-else-Anweisung zur Kantenunterscheidung

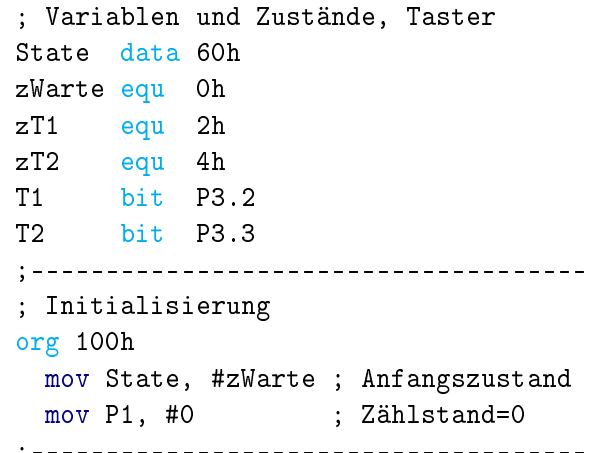

;------------------------------------- G. Kemnitz · Institut für Informatik, Technische Universität Clausthal 5. November 2014 11/16

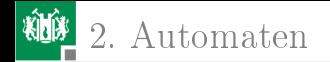

m\_loop: ; Endlosschleife wait\_100ms\_mac ; Entprellung ;------------------------------------- ; Zustands-Sprungverteiler ;------------------------------------ mov a, State mov dptr, #Sprungtabelle jmp @a+dptr Sprungtabelle: ajmp m\_zWarte ajmp m\_zT1 ajmp m\_zT2 ;------------------------------------ m\_zWarte: jb T1, m\_zWarte1 mov State, #zT1 ; Kante zWarte, T1=1 inc P1 ljmp m\_loop

G. Kemnitz · Institut für Informatik, Technische Universität Clausthal 5. November 2014 12/16

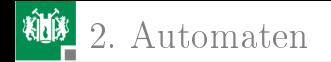

```
m_zWarte1:
  jb T2, m_loop
    mov State, #zT2 ; Kante zWarte, T2=1
    dec P1
    ljmp m_loop
m_ZT1:
  jnb T1, m_loop
    mov State, #zWarte ; Kante zT1, T1=0
    ljmp m_loop
m zT2:
  jnb T2, m_loop
    mov State, #zWarte ; Kante zT2, T2=0
    ljmp m_loop
```
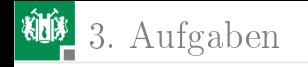

# [Aufgaben](#page-13-0)

G. Kemnitz · Institut für Informatik, Technische Universität Clausthal 5. November 2014 14/16

<span id="page-13-0"></span>

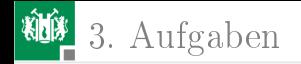

#### Aufgabe 8.1:Einstellung der Lüftergeschwindigkeit

- Bringen Sie das Programm mit dem über zwei Tasten gesteuerten Vor-/Rückwärtszähler zum Laufen.
- Steuern Sie mit der einstellbaren Variable die relative Pulsweite für den Lüfter.

Hinweis: Wenn Sie den Lüfter ansteuern, können Sie über P1 nicht gleichzeitig den Einstellwert anzeigen.

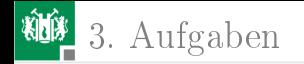

#### Aufgabe 8.2: RGB-Leuchtdiode

Über die Ports P1.3, P1.5 und P1.7 kann die Helligkeit und der Farbton der RGB-Leuchtdiode durch Pulsweitenmodulation stufenlos eingestellt werden.

- Schreiben Sie ein Programm, in dem die relative Pulsbreite der drei Ansteuersignale für die RGB-Leuchtdiode über Konstanten eingestellt werden können.
- Variieren Sie die Werte der Konstanten so, dass die Diode weiß leuchtet.